## Math kangaroo in Usa, nfp INC. registration and user manual

#### **Introduction**

The purpose of this manual is to assist you in completing the registration process and other related tasks correctly since the interface has recently been rewritten. Please read through the following changes and descriptions carefully.

#### Of the changes made, the most significant changes are:

- 1. Users must have an existing account or may create a new account in order to complete the registration process. User accounts apply to parent(s)/guardian(s) and should **not** be used for student information.
- 2. Users must provide a valid e-mail address in order to register students.
- 3. The organization has updated payment submission methods. Starting in 2016, users will no longer be directed to pay via PayPal website. All payments will be processed on the Math Kangaroo website using the latest PayPal API interface. The payment information that users enter on the Math Kangaroo payment page WILL NOT be saved in the system and will ONLY be used to process the student registration fee in PayPal.
- 4. Students will be registered only if the payment has been submitted and received. Any information entered on the screen **before** submitting a payment will be lost if a user leaves the page.
- 5. In the case of unregistering a student, refunds will be issued automatically by the website when requested prior to the end of registration, listed on the homepage.

### Step-by-Step Registration Guide

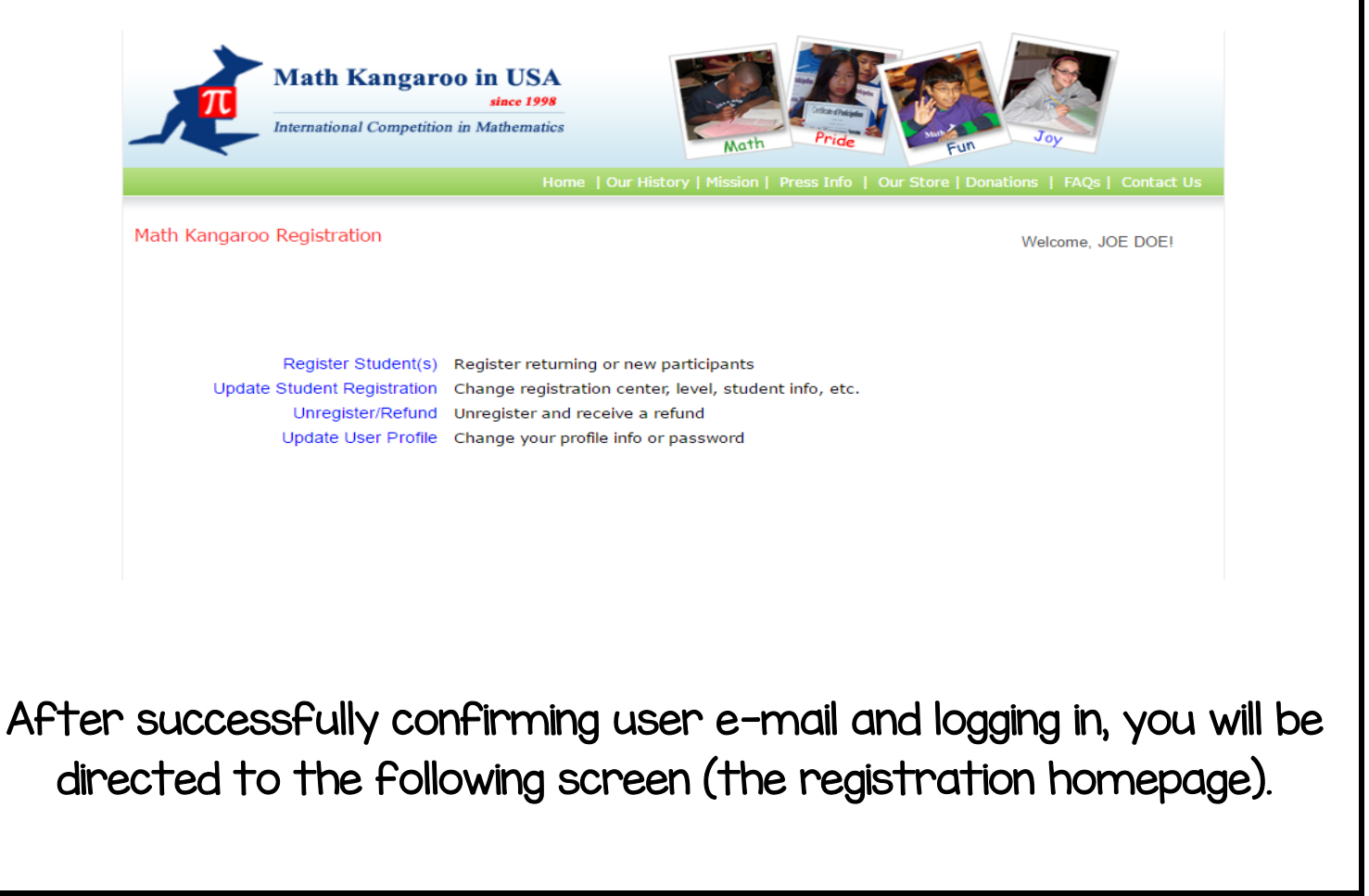

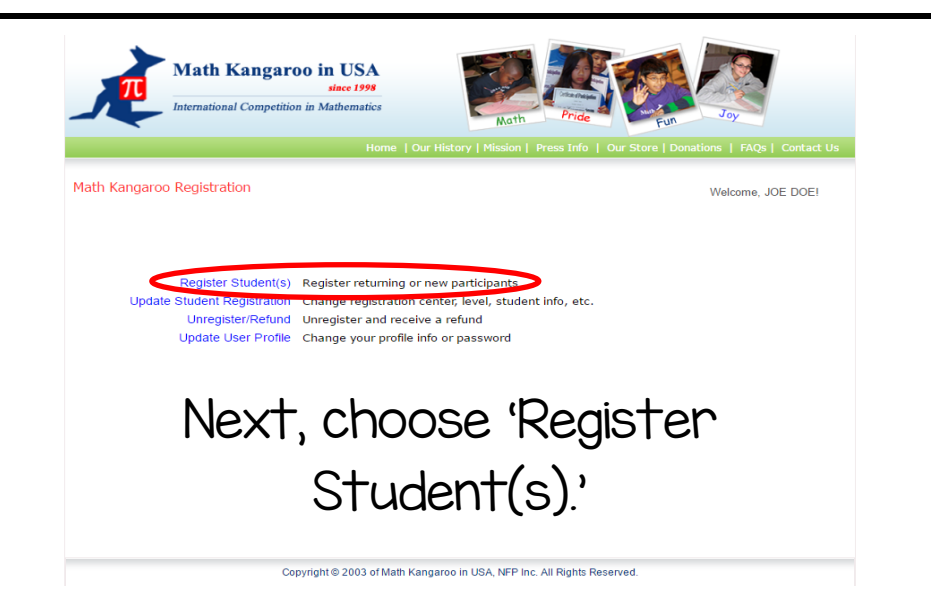

The student registration page is shown below. There are two steps in this registration process.

# Step I: Student Registration tab

This page has multiple sections. There are three data tables to the right: Students to Register, Past Competitors/Unregistered Students, and Students Currently Registered. If there are returning participants/students, they will mostly likely be listed in the table titled 'Past Competitors/Unregistered Students'. In order to register a returning student,

click on the student's ID, in blue, in the Past Competitors/Unregistered Students table.

After clicking on the student ID number in blue, the student's information will be listed to the left, under the Student Information section. Verify that the information in this section in correct, entered information in sections marked with an asterisk, select the competition center, and click 'Update This Student.'

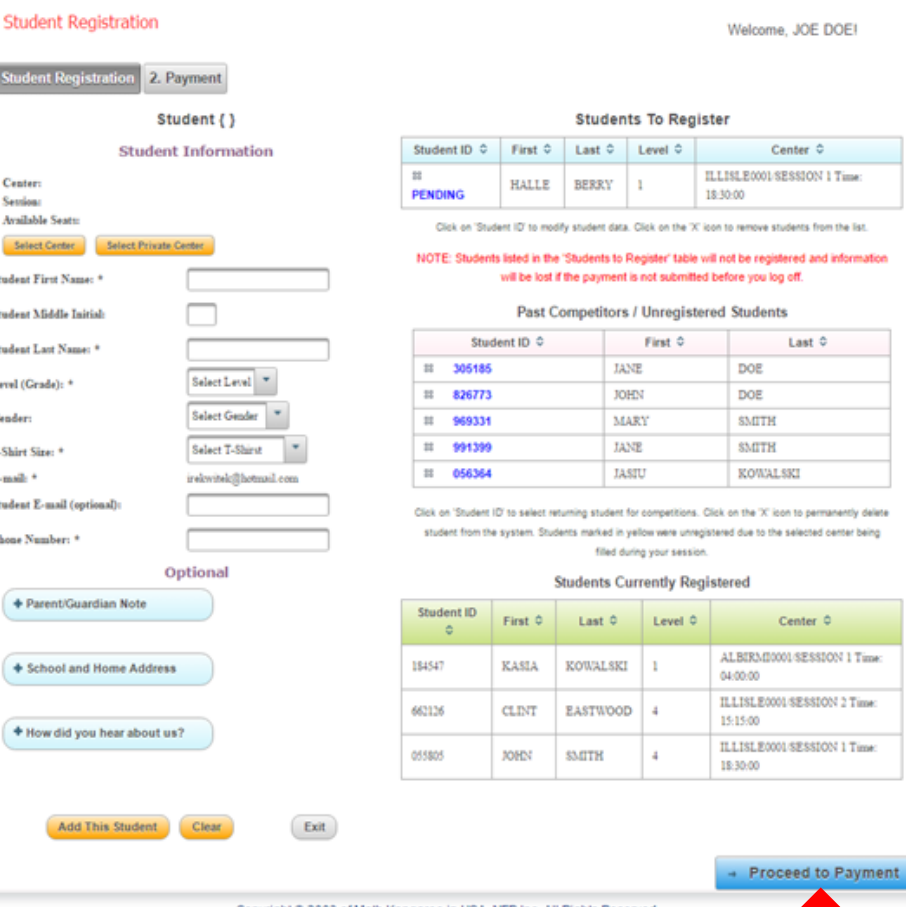

Copyright @ 2003 of Math Kangaroo in USA.

When entering in a new student, start by entering in the STUDENT'S information in the left-hand section. There is both required and optional information. After entering in a new student's information, click 'Add This Student.' Both new and returning students selected for registration will then be displayed in the 'Students to Register' table.

## When finished with entering student data, click on 'Proceed to Payment' in order to get to Step 2.

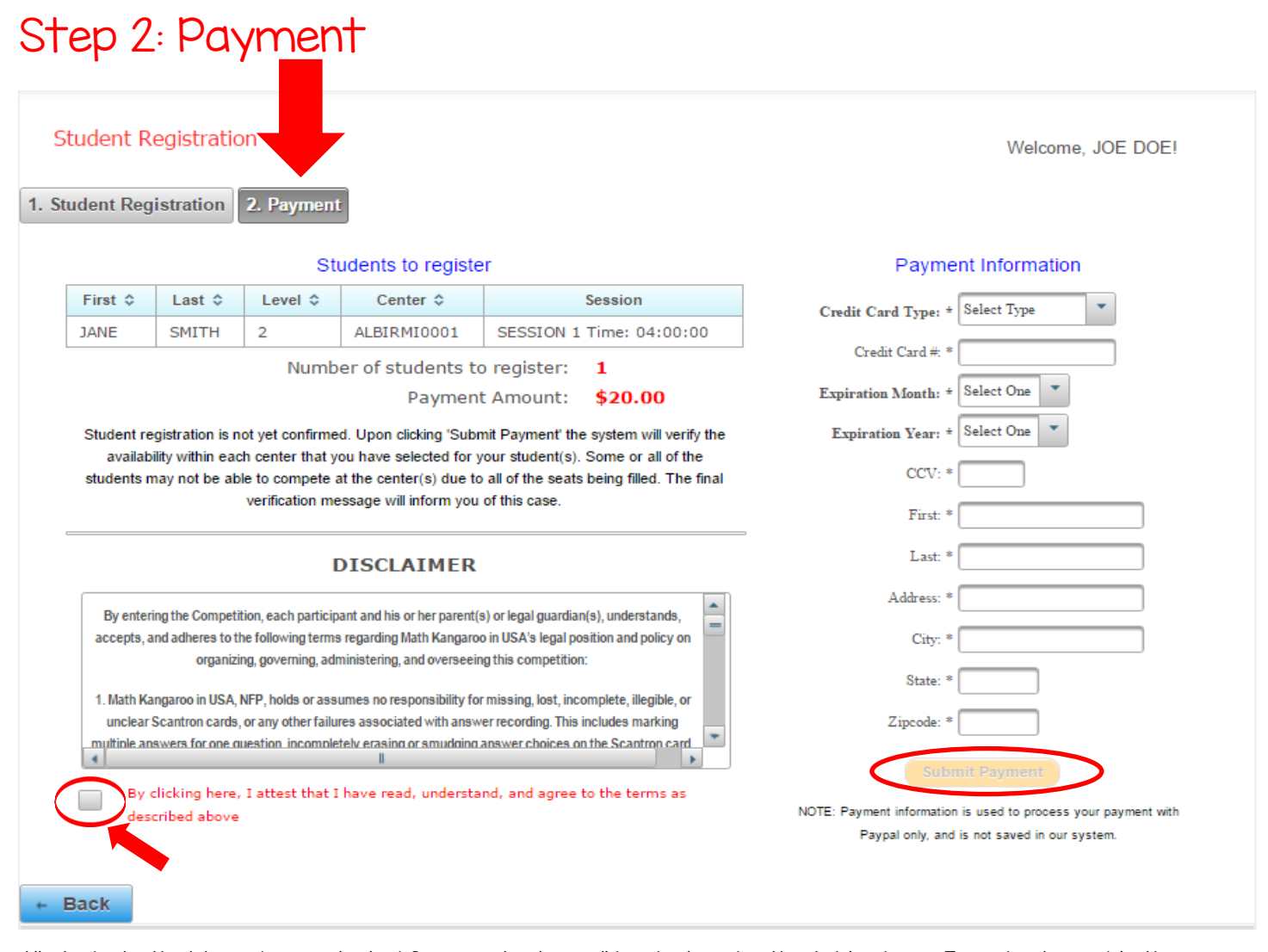

All students that have been selected for registration will be displayed in the table above. In order to enable the 'Submit Payment' option, you must read through, accept, and mark the disclaimer check box.

Enter in the required information in the 'Payment Information' section and click 'Submit Payment.' A confirmation email will be sent to the address in our system. It is recommended to print the confirmation e-mail and bring it to the competition.

# Updating Student Registration Information

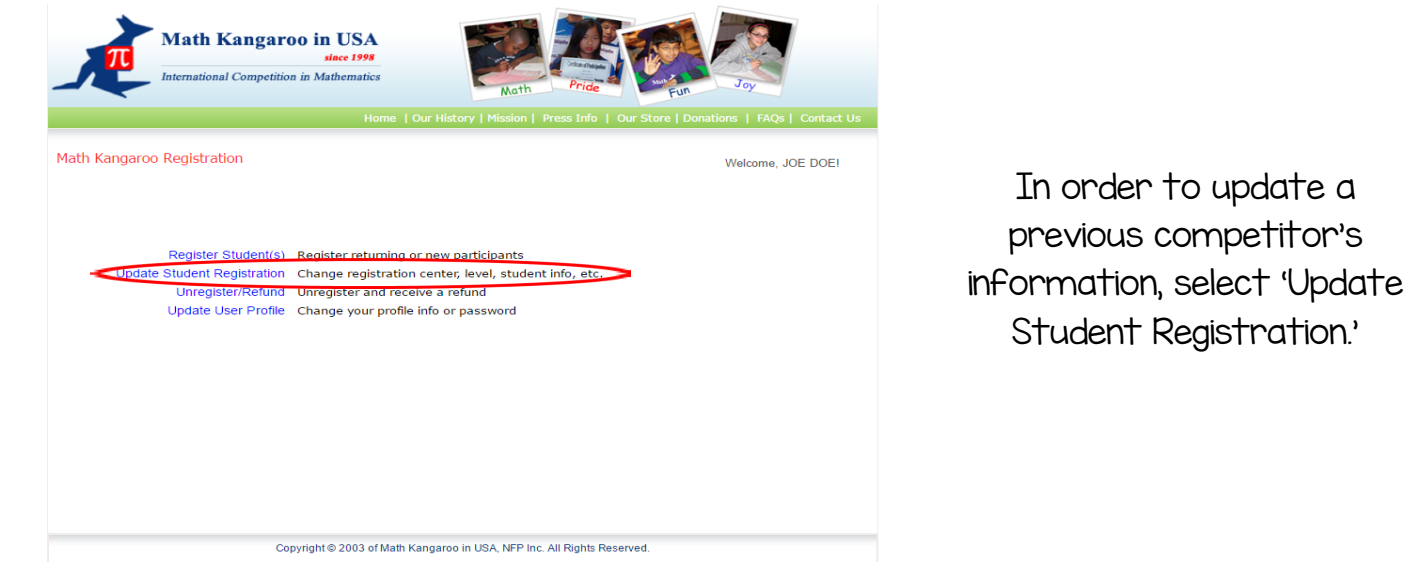

Copyright 2016 math kangaroo in usa, nfp inc. All Rights reserved.

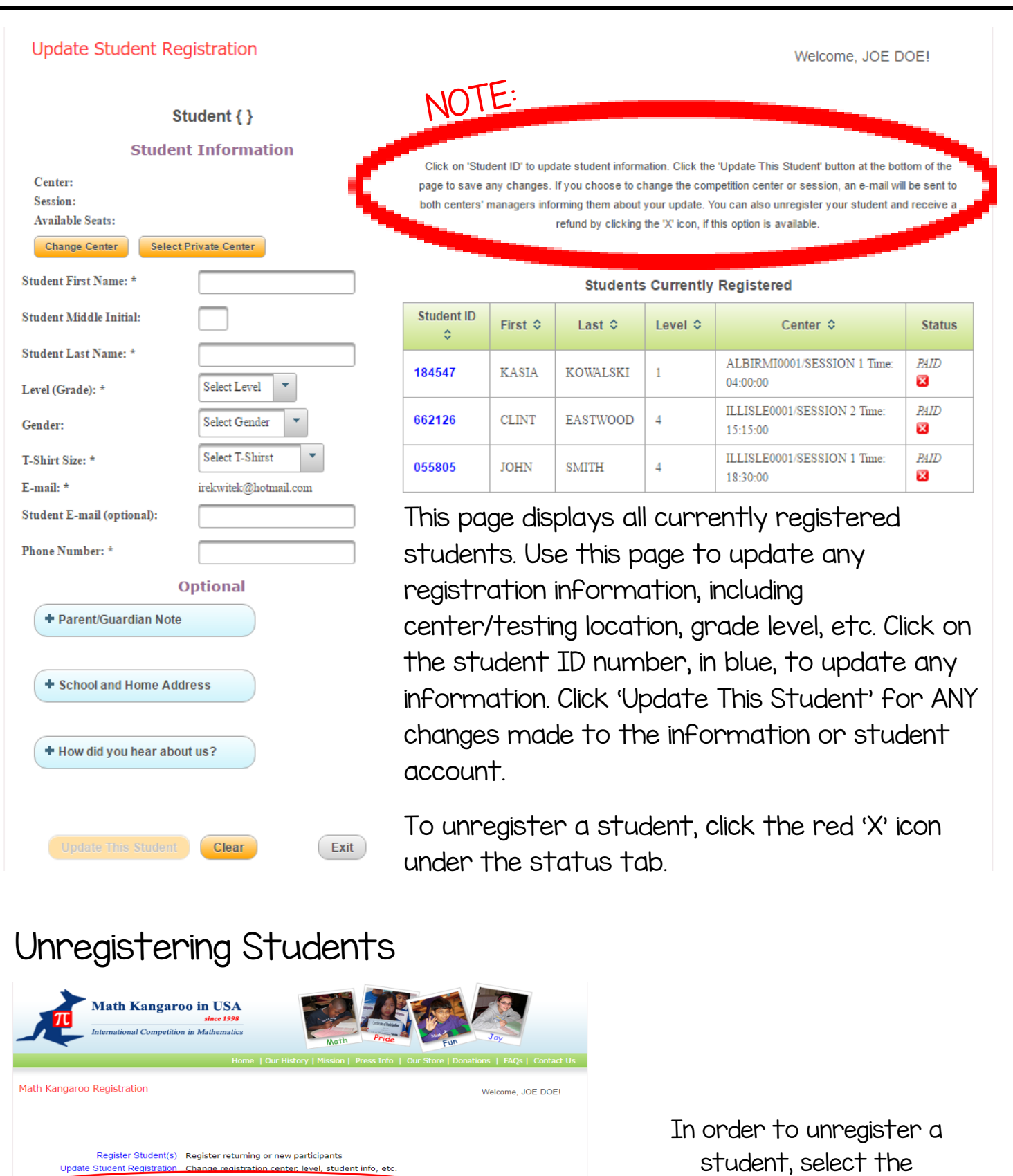

student, select the 'Unregister/Refund' option.

udent Registration - Change registration center, level,<br><mark>Unregister/Refund - Unregister and receive a refund</mark>

Copyright @ 2003 of Math Kangaroo in USA, NFP Inc. All Rights Reserved.

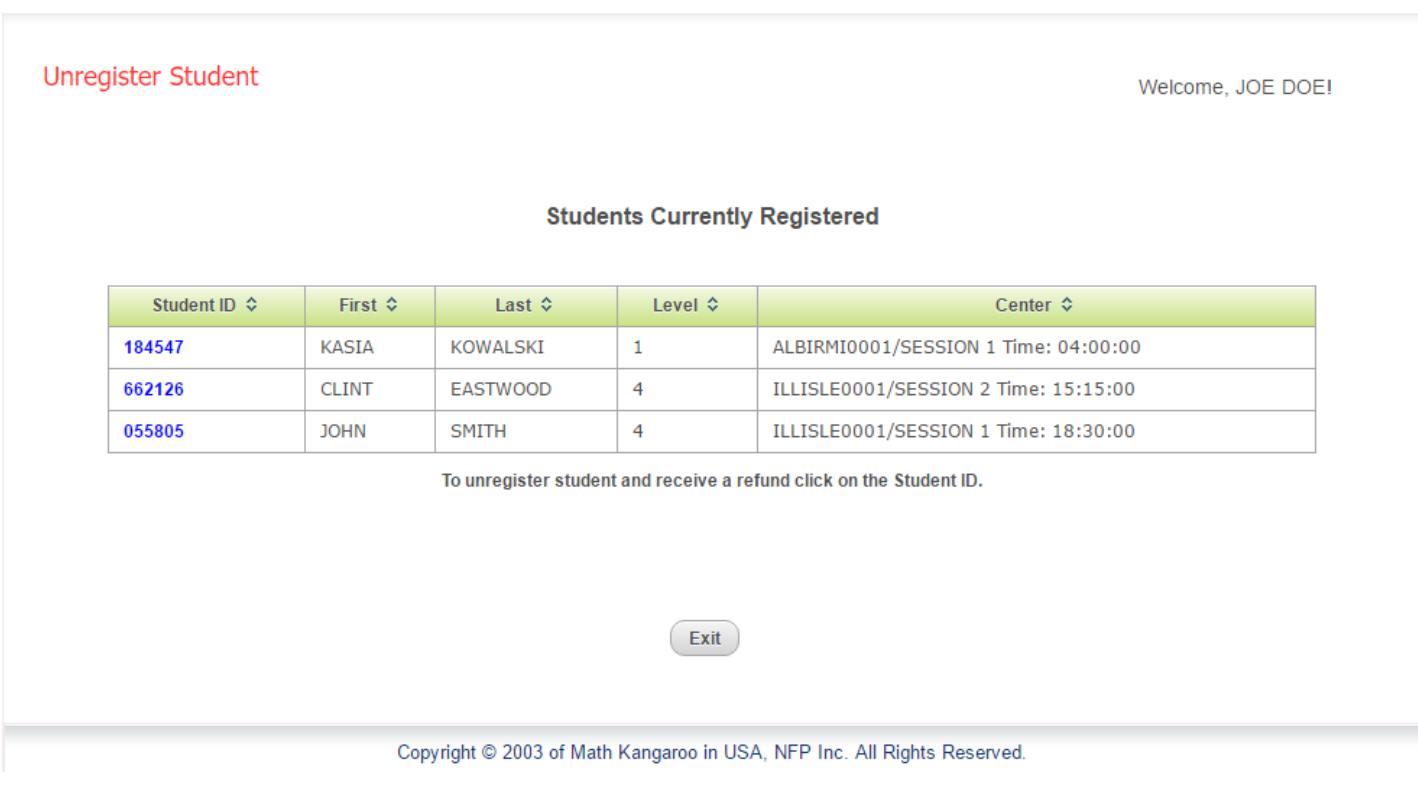

In order to unregister a student, click on the student's ID number, in blue, under the 'Student ID' tab.

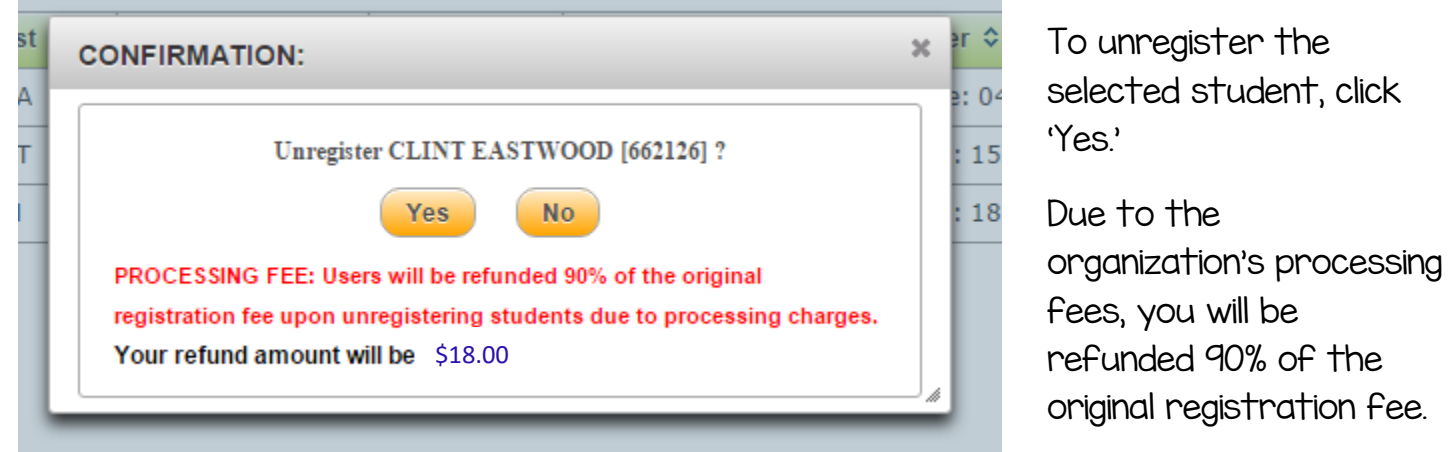

After selecting 'Yes,' the system will initiate the refund process and two confirmation emails will be sent to the e-mail address on file; one e-mail confirming the deregistration of the student, and the second e-mail confirming the refund.

For any further questions or concerns,

please contact the Math Kangaroo team at:

# info@mathkangaroo.org